## NetAdvantage<sup>®</sup> Reporting 2012.2 - Release Notes

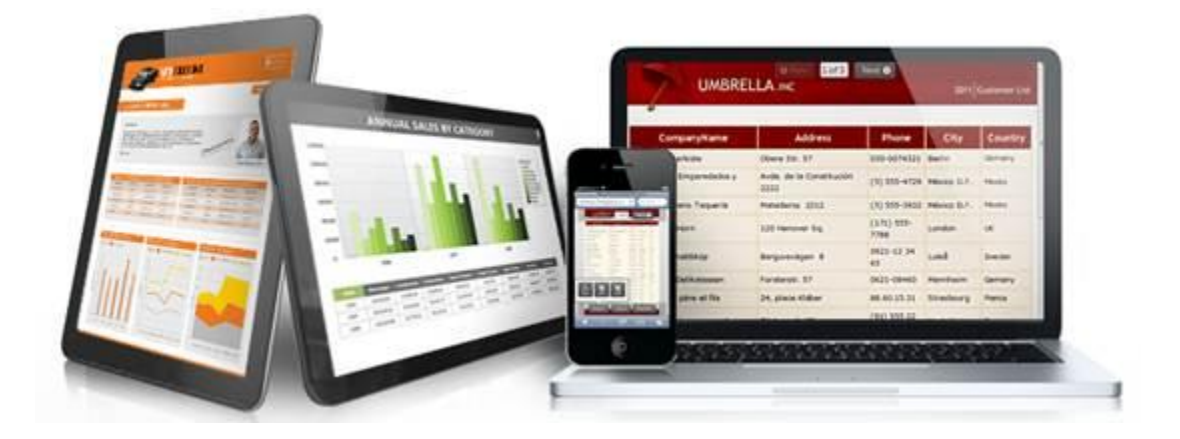

Use NetAdvantage Reporting, the industry's first WPF and Silverlight-based design-time and rendering reporting tool, to create elegant and easy-todesign reports engineered to help you deliver information to your users in the shortest time possible —without the need for legacy code.

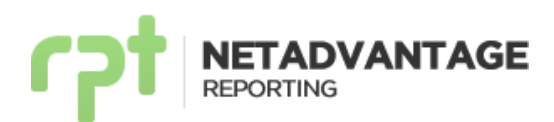

#### **Index**

- **1. [Installation](#page-2-0)**
- **2. [What's New](#page-3-0) – Summary**
- **3. [Changes/Additions for 2012 Volume 2](#page-12-0)**
- **4. [Bug Fixes](#page-25-0)**

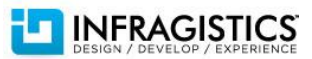

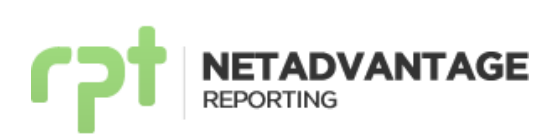

#### <span id="page-2-0"></span>**Installation**

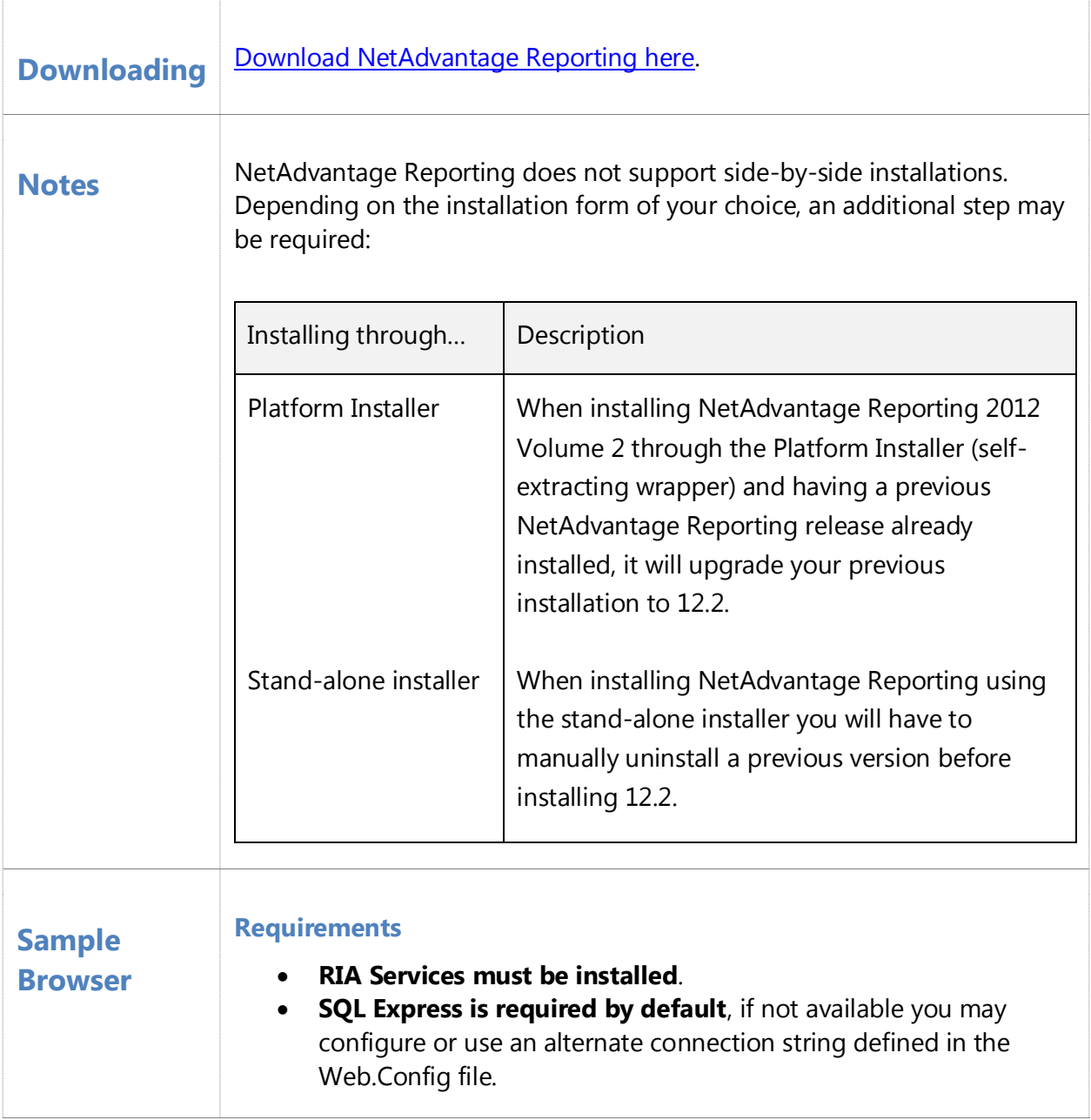

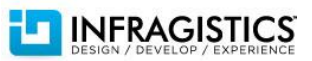

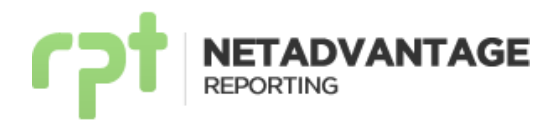

#### <span id="page-3-0"></span>**What's New – Summary**

#### **What's New – 2012 Volume 2**

NetAdvantage Reporting 12.2 release introduces the possibility to display data from hierarchical data sources using sections, tables or a combination of both. Improved performance is achieved, leading to faster rendering, as well as less memory and disk space use. A new control and new layout properties are introduced; *RepeatOnEveryPage* and *CanGrow* properties, and the Page Break control which can be used to add a page break within a section. The lasso tool is now available, allowing you to select multiple elements just by using your mouse. Finally, you can design your reports using Visual Studio 2012 and experience the new theme-aware designer.

#### **Hierarchical Data Support – NEW!**

NetAdvantage Reporting now supports creating reports from hierarchical data sources. Creating a master-detail report (e.g., Orders and Order lines) can be achieved easily by dragging objects to the design surface. There is no need for sub-reports or complex configurations. You can display child data in either report sections or by using our flexible table control.

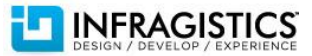

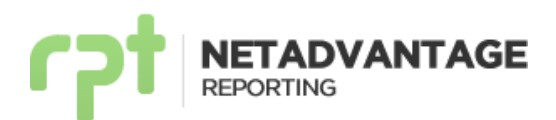

The image below shows a report using sub-sections and a table to display hierarchical data.

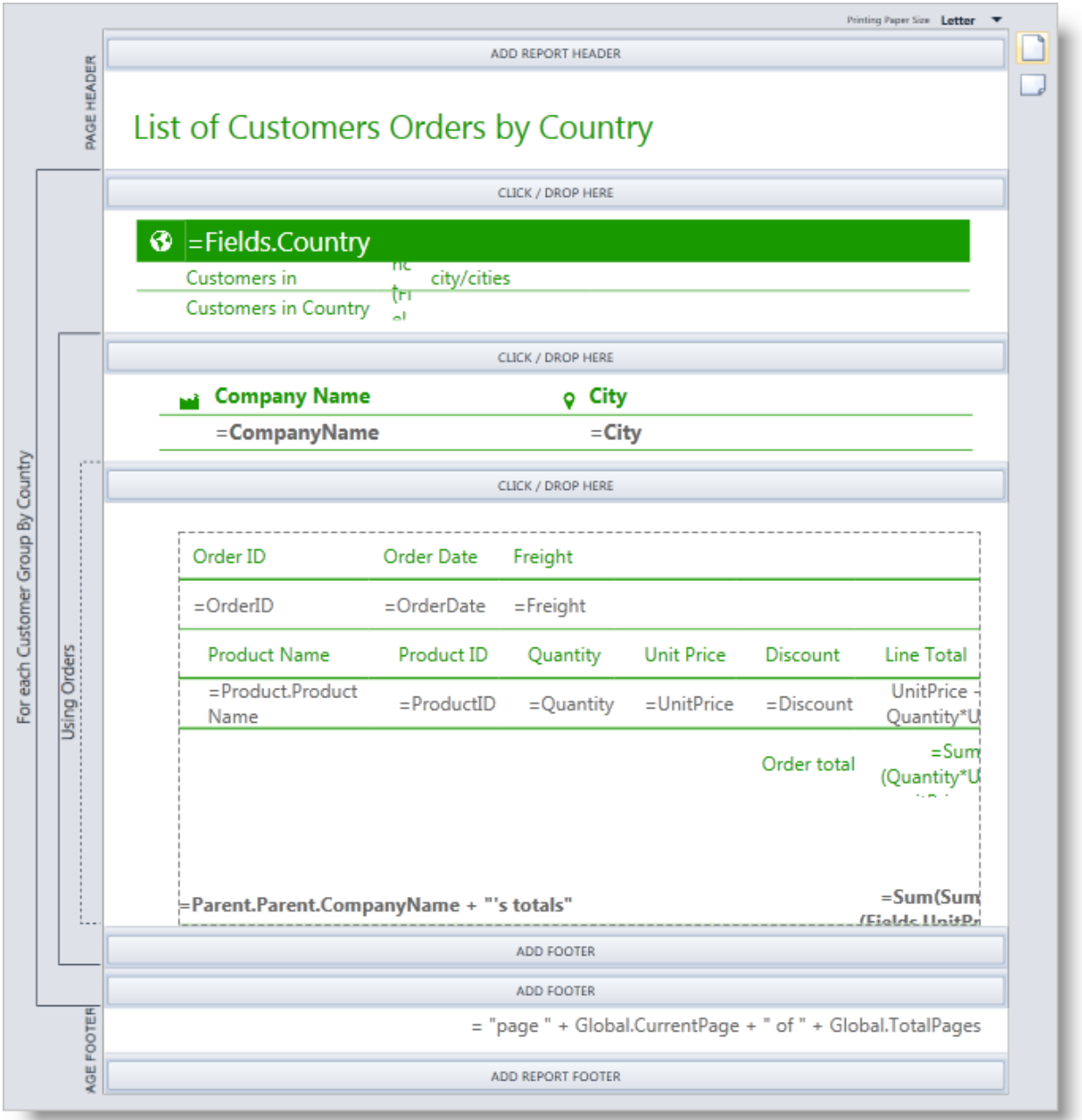

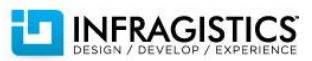

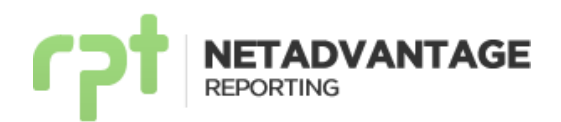

The image below shows a preview of the report introduced above.

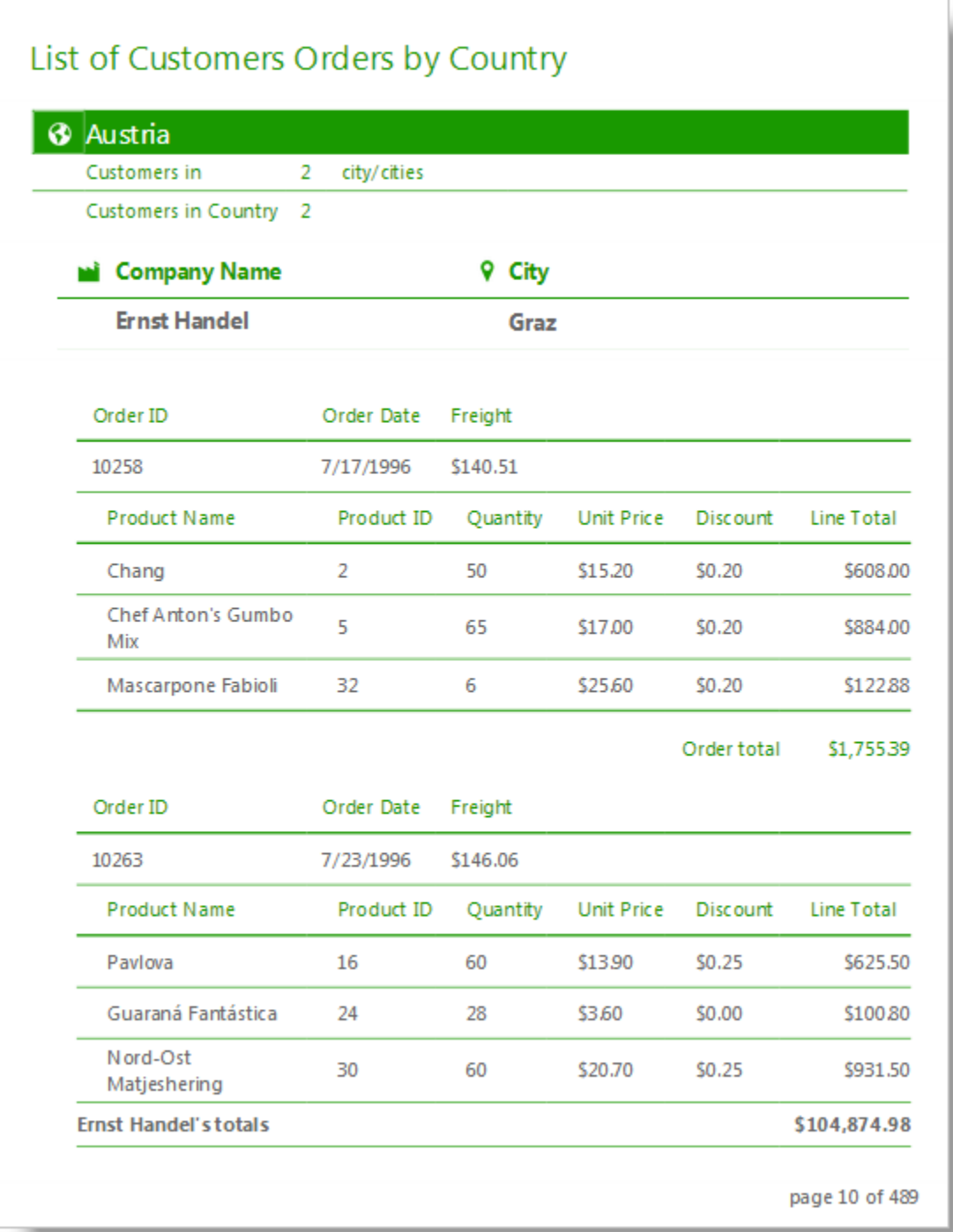

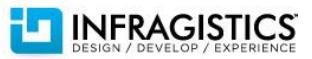

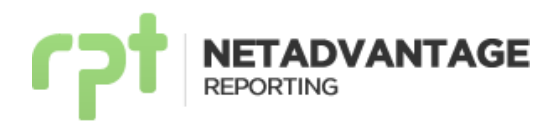

#### **Improved Report Engine Performance**

The reporting engine was refactored and optimized to increase performance. As a result, the performance gain is remarkable, especially in scenarios that include reports with many pages (>500). Exceptional performance can be achieved on big reports by enabling parallelism when generating client or server side reports. The report engine also consumes less memory and less disk space when rendering server side reports.

#### **Visual Studio 2012 Support – NEW!**

With the release of Visual Studio® 2012, Infragistics continues its dedicated, first class support for the latest version of the Microsoft developer IDE. The report designer has been completely restyled to give you seamless integration and the experience you would expect when working with the newest Visual Studio 2012 IDE. The restyle also implies a complete refresh of the Visual Studio 2010 too. In addition to supporting the new Visual Studio 2012 IDE, we made our reporting designer fully theme aware. When you change your Visual Studio theme, our report designer will change its style accordingly.

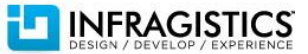

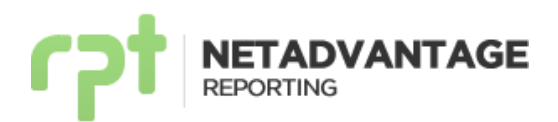

The image below shows the report designer with the Visual Studio 2012 dark theme.

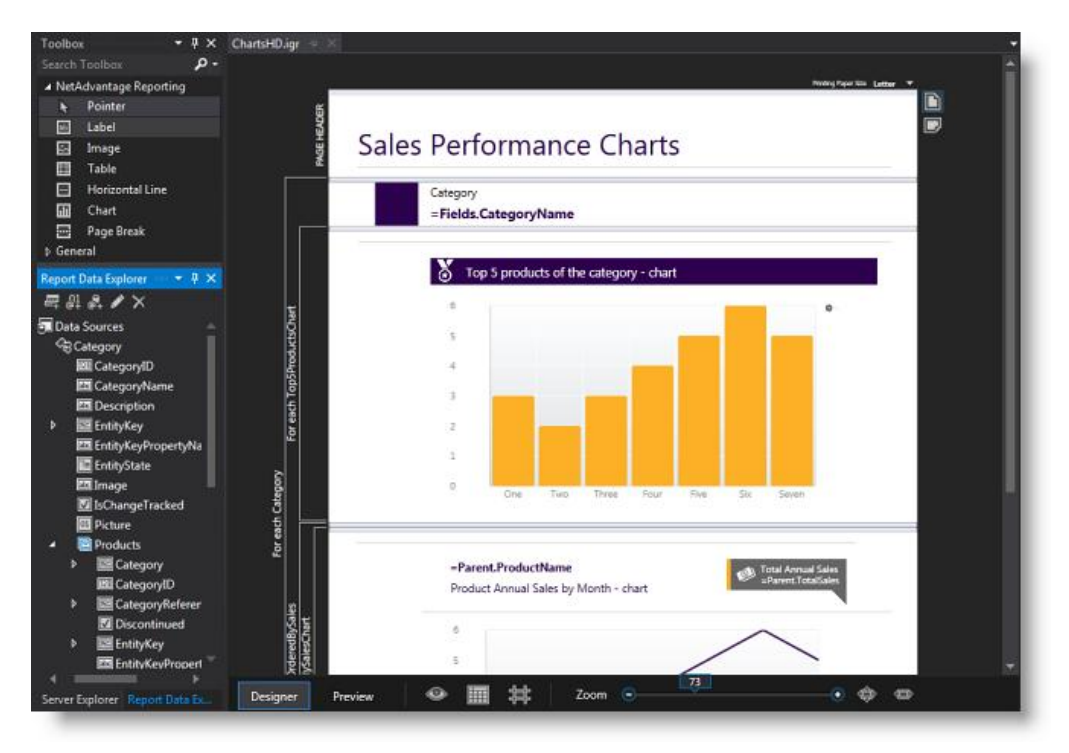

The image below shows the report designer with the Visual Studio 2012 light theme.

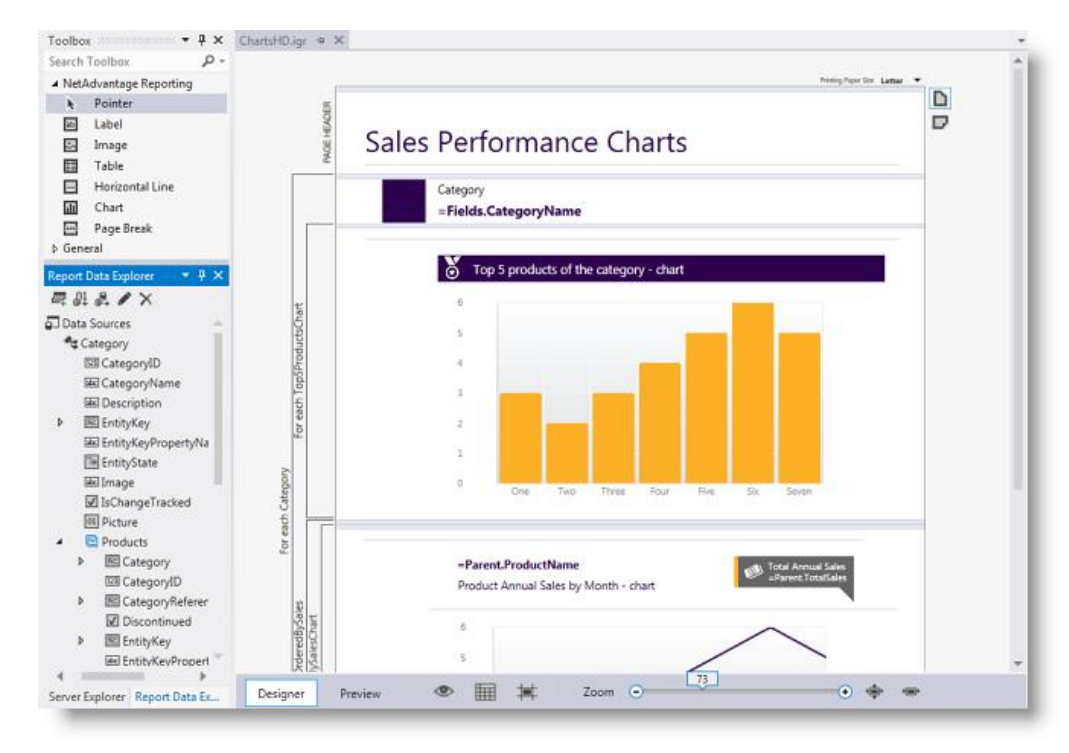

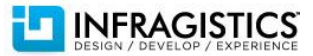

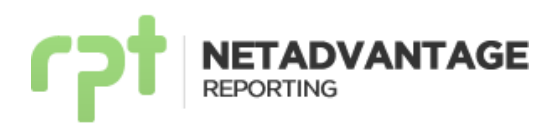

The image below shows the report designer in Visual Studio 2010.

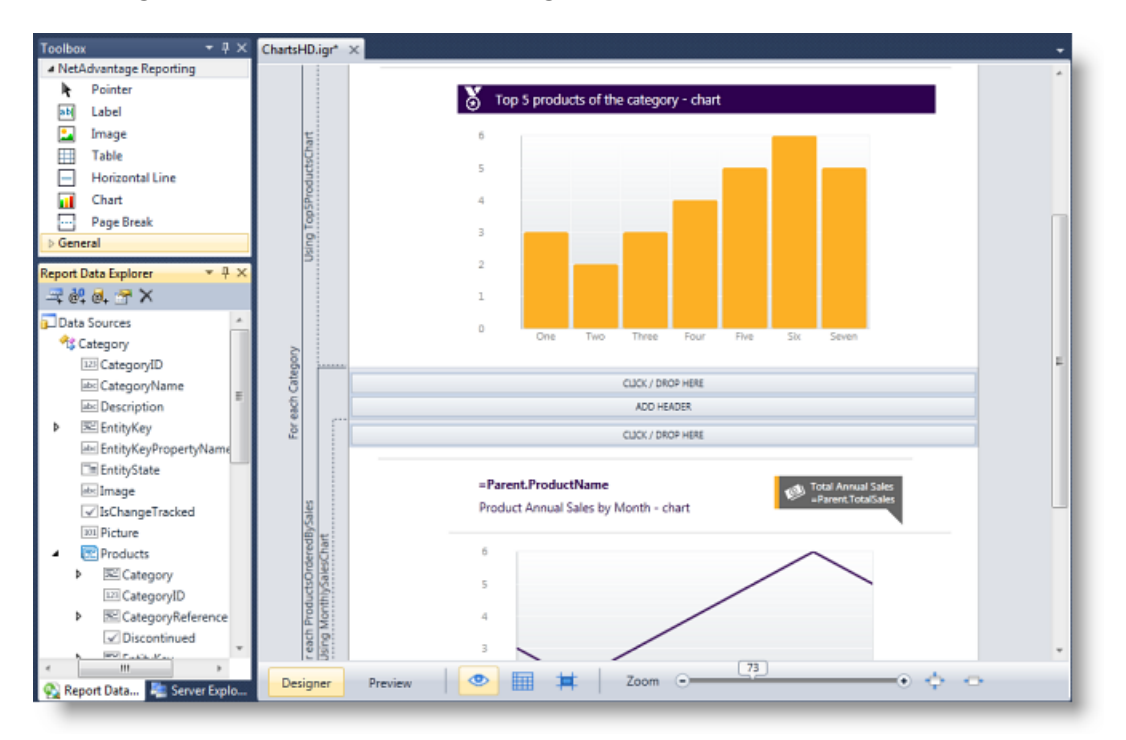

#### **New Layout Properties**

The RepeatOnEveryPage property is typically available for header/footer sections of a content region. Since the content region can extend several pages, this property establishes whether the header/footer should appear on each page the content appears. This property is also available for table header/footer rows.

The CanGrow property specifies if a control can increase its height if the content requires it. It was previously available in the label control, now its support has been extended to the report sections.

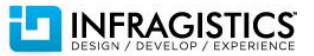

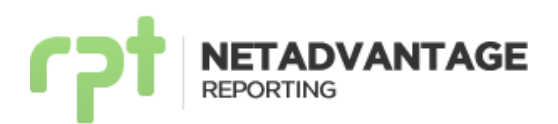

The image below shows a report retrieving information from Twitter's API, which uses the RepeatOnEveryPage property. The property is set to *True* for the three content regions included at the top of the report, i.e., the date, trend name, and "Popular Tweets" title.

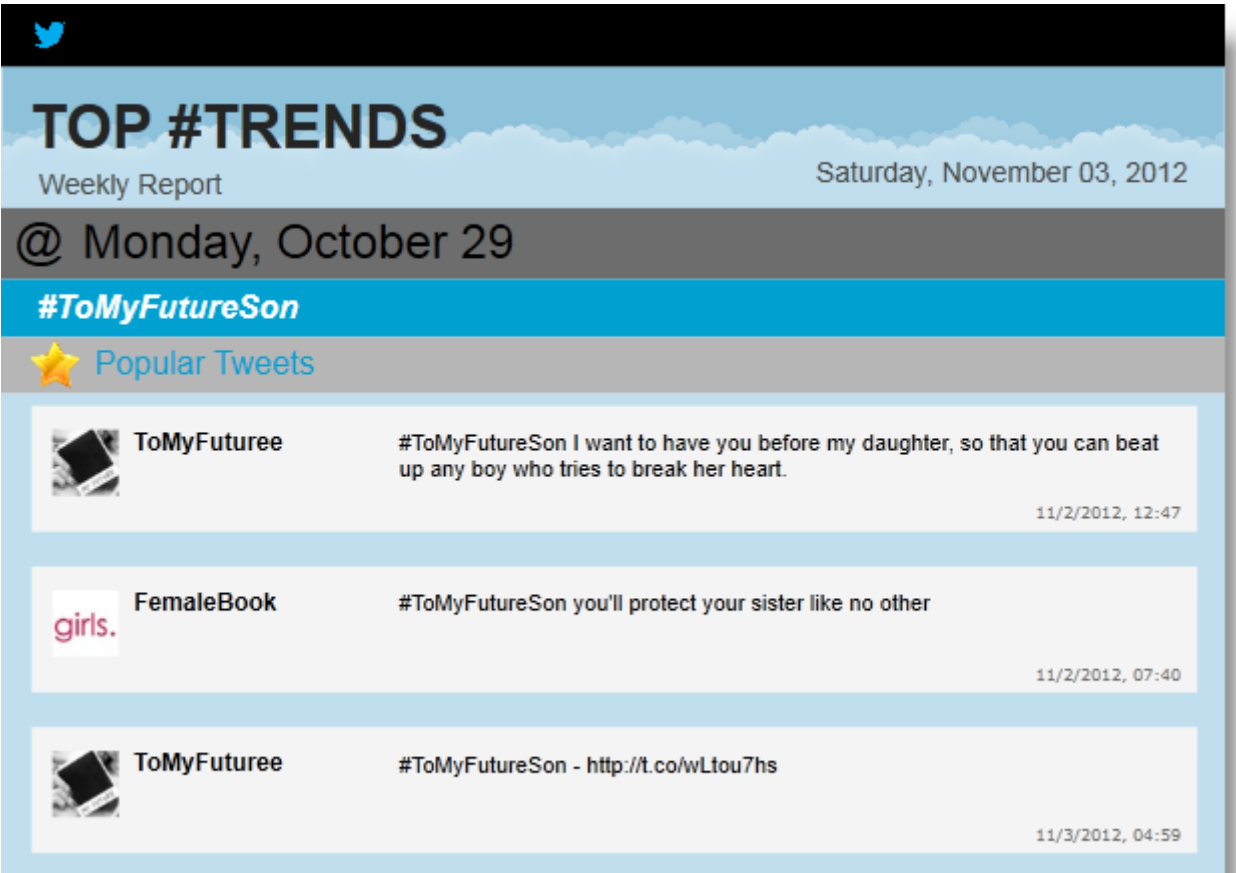

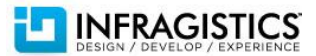

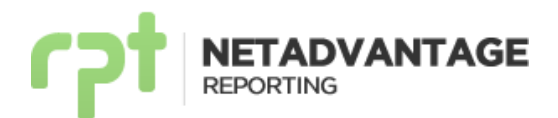

#### **Page Break Control – NEW!**

You can use a page break control to specify where you want to start a new page within a section. For example, if you want a title page for the report and introductory message printed on separate pages, place a page break in the report header after the controls that you want to appear on the title page and before the controls for the second page.

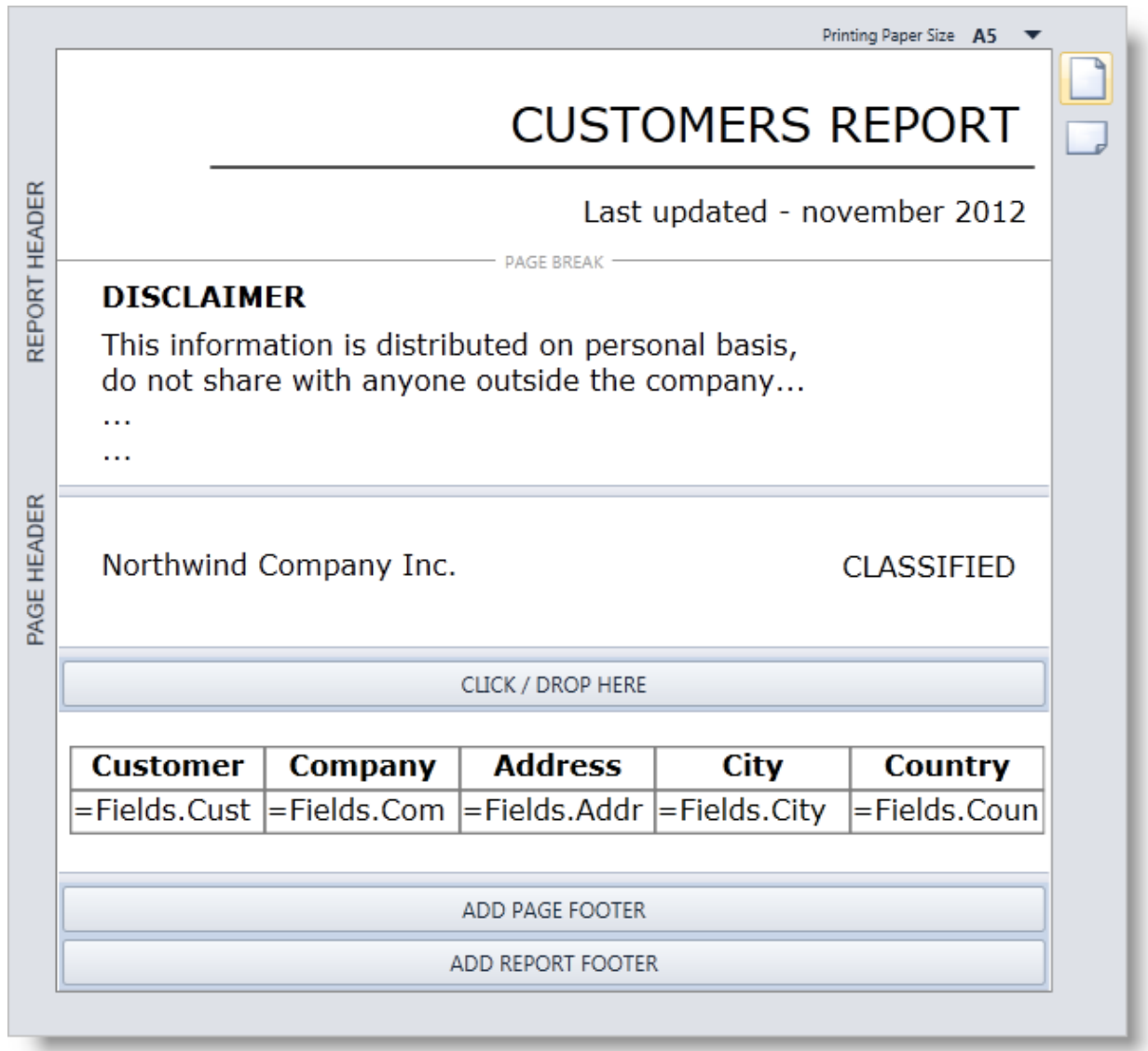

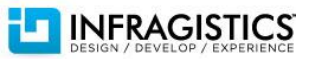

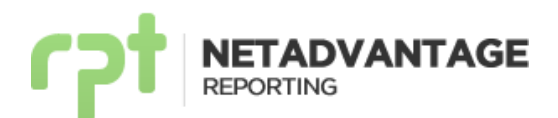

#### **Lasso Tool – NEW!**

The Lasso Tool simplifies the selection process on the report design surface. It allows you to select multiple objects by drawing a freehand outline around objects similar to using a pencil. Any objects within the lasso outline will become selected.

The images below show an example on how to select labels and images with the Lasso Tool.

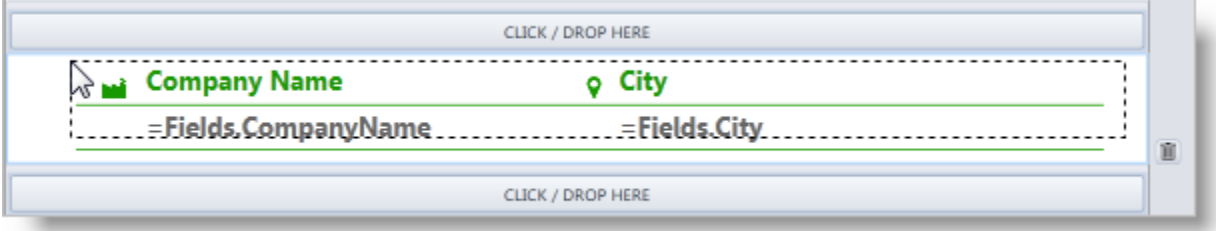

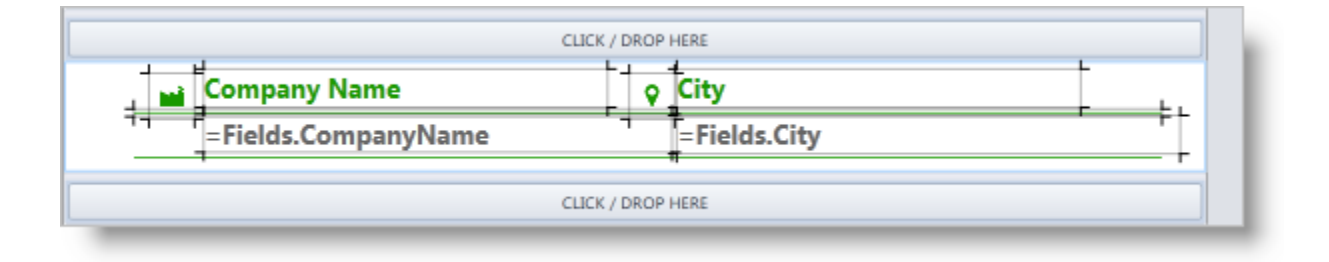

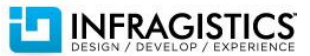

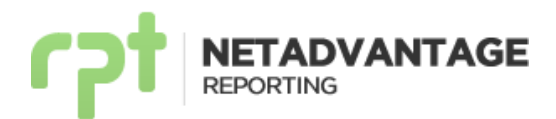

# <span id="page-12-0"></span>**Changes/Additions for 2012 Volume 2**

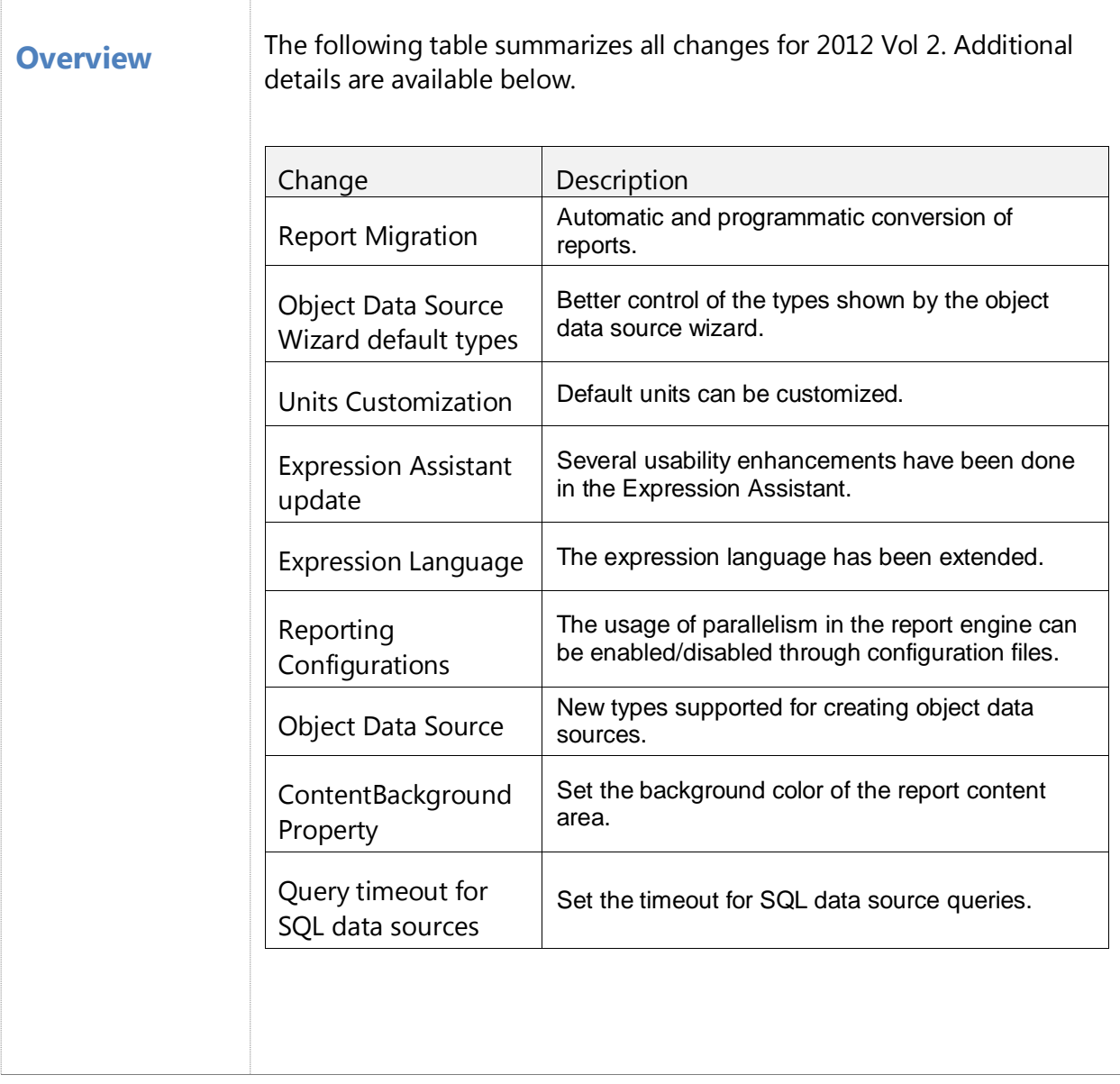

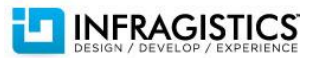

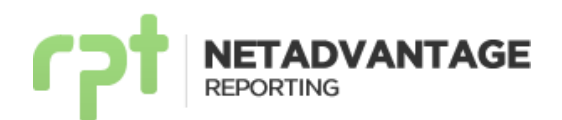

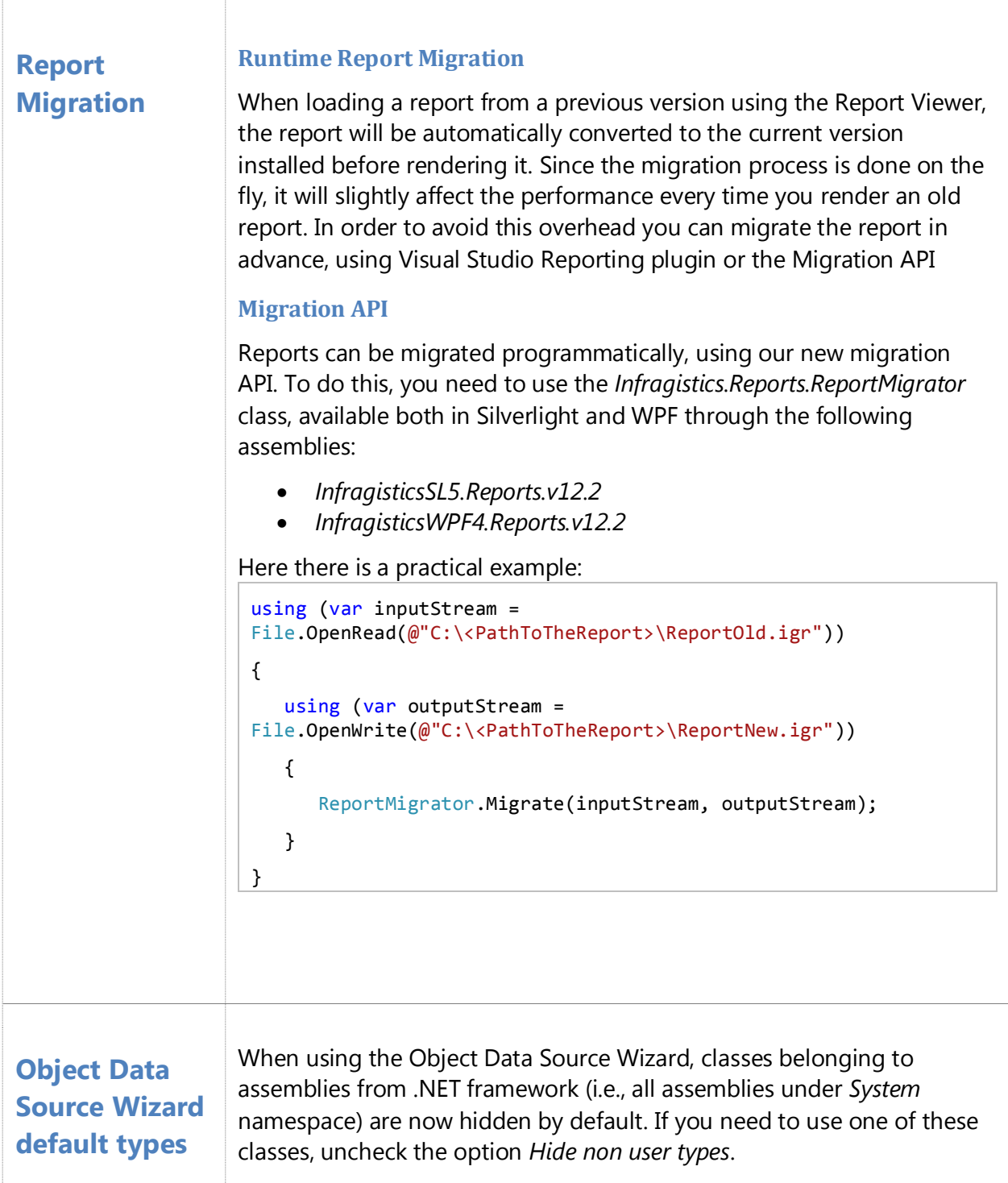

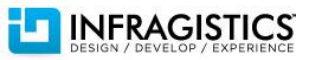

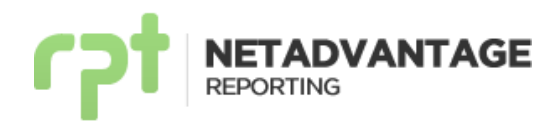

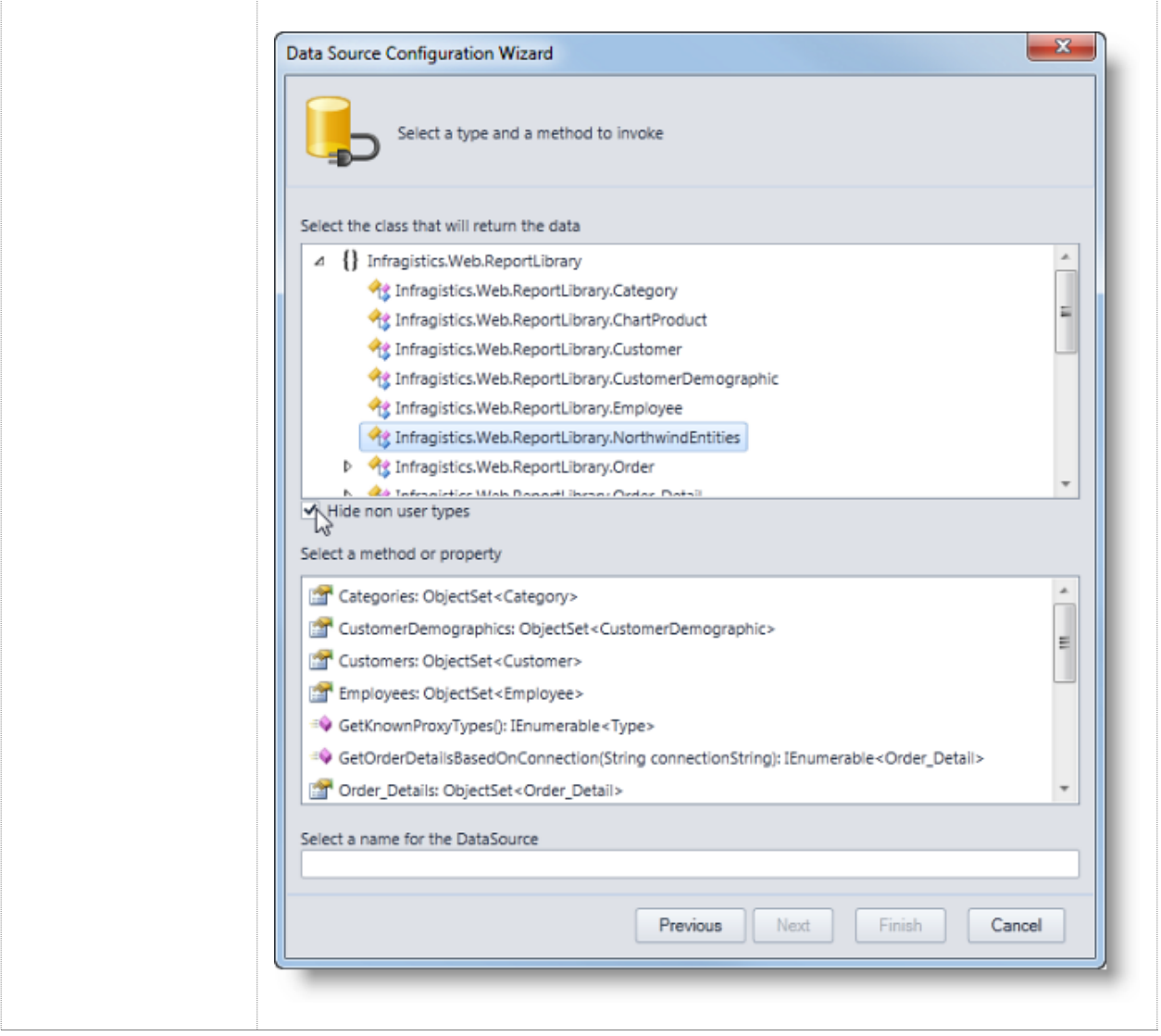

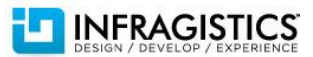

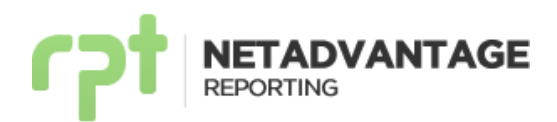

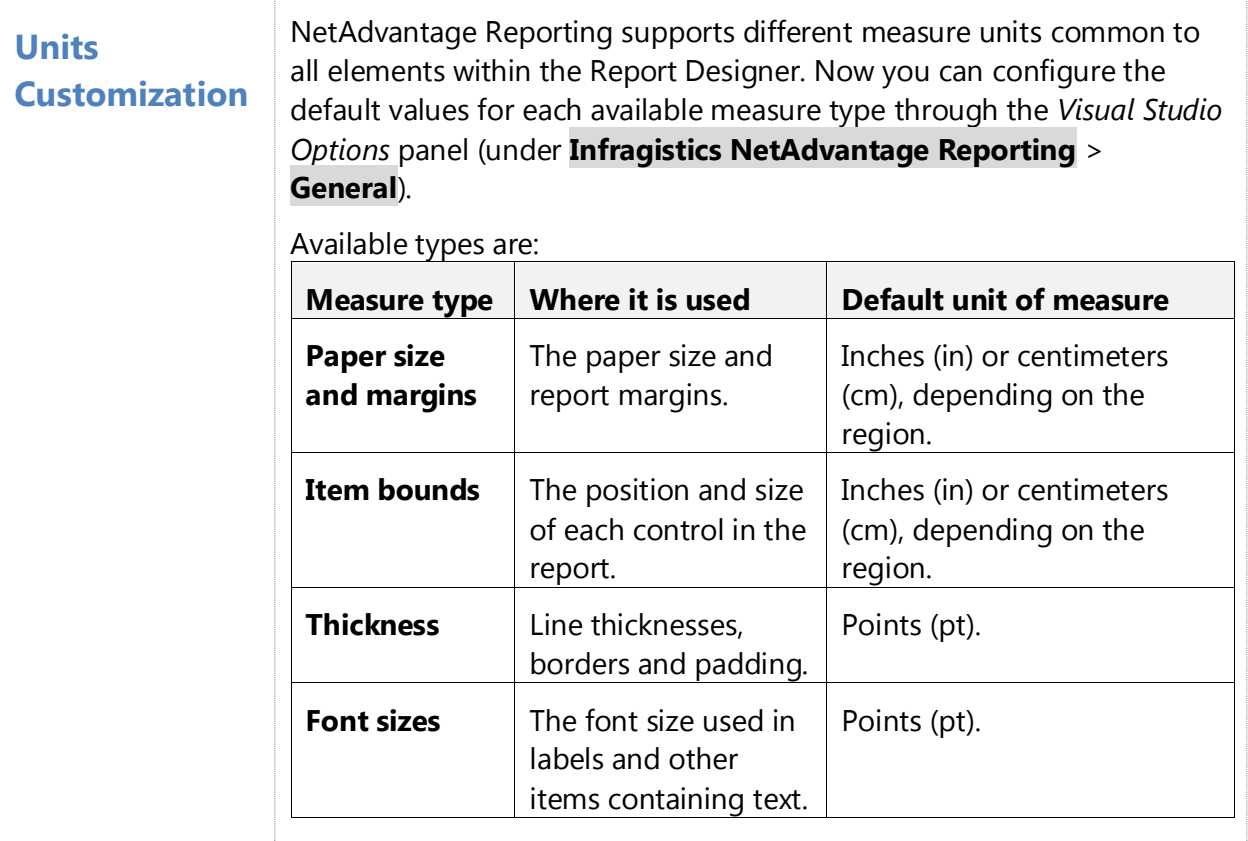

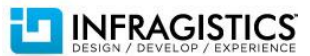

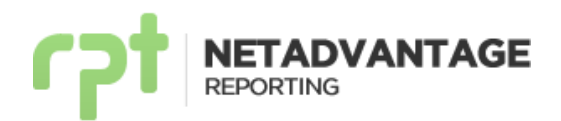

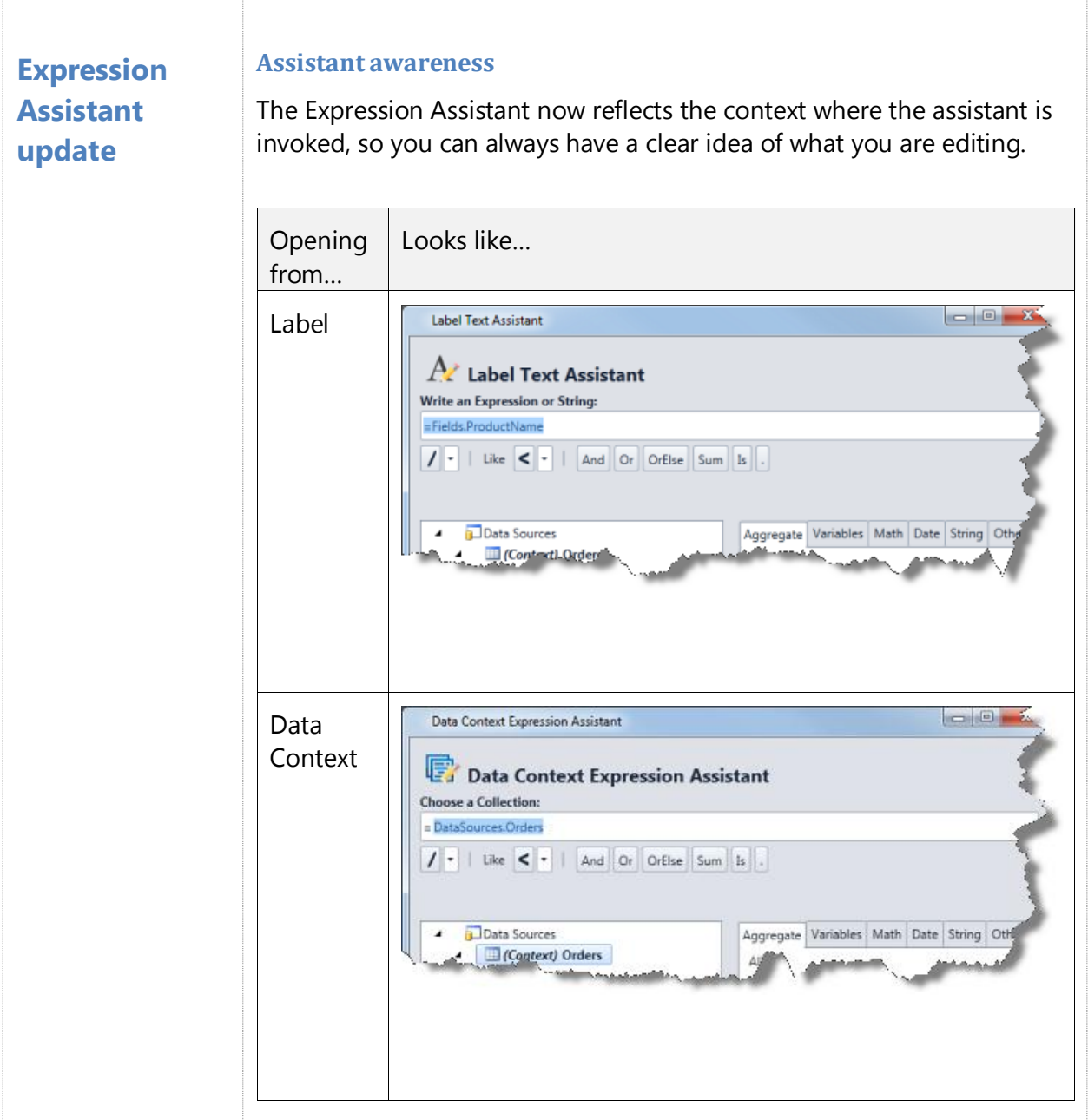

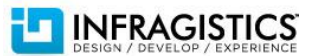

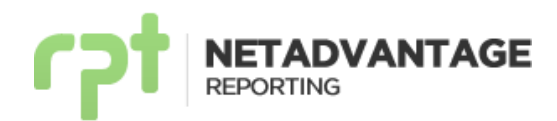

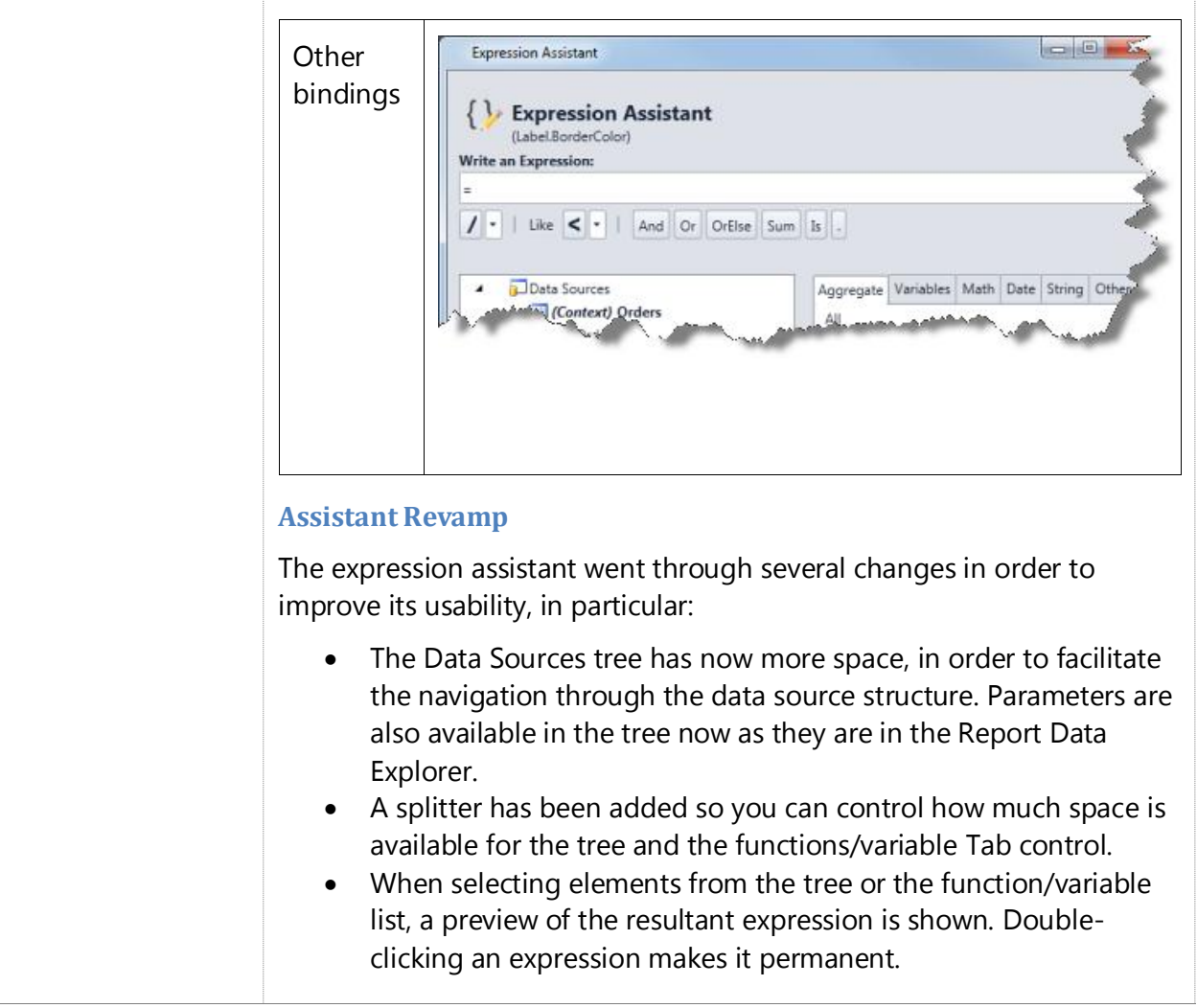

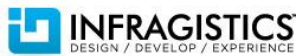

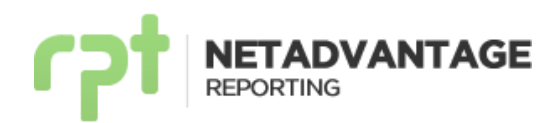

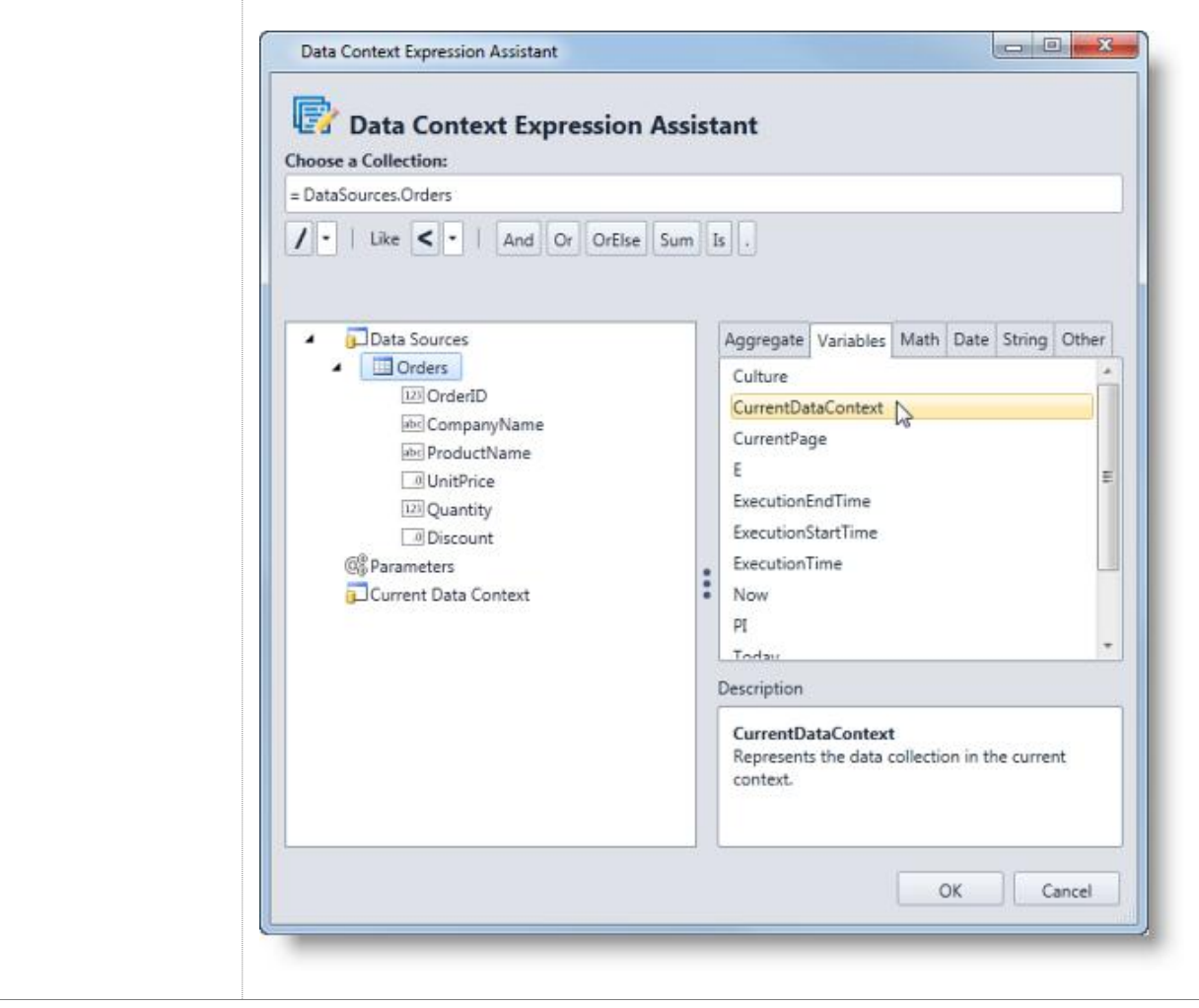

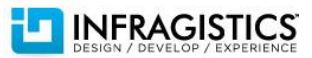

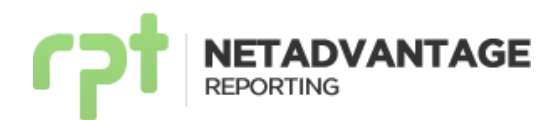

#### **Expression language**

#### **Data Sources keyword added to the language.**

To reference a data source in the expression language, you must now specify it using: DataSources.name where *name* is the data source's name. When migrating old reports to 12.2, expressions including references to data sources will be automatically updated.

#### **CurrentDataContext**

The Current Data Context node was added to the Data Sources and Parameters area of the Expression Assistant. CurrentDataContext represents the current context's data collection.

#### **Referencing hierarchical data**

When working with hierarchical data, you can access the data fields located in the upper level of the hierarchy by using the keyword Parent. In addition, you can access multiple levels upwards as shown in the example below.

For this example we will work with a hierarchical data source with the following hierarchy: *DailyTrends> TrendList > Popular Tweets.* As shown in the image below.

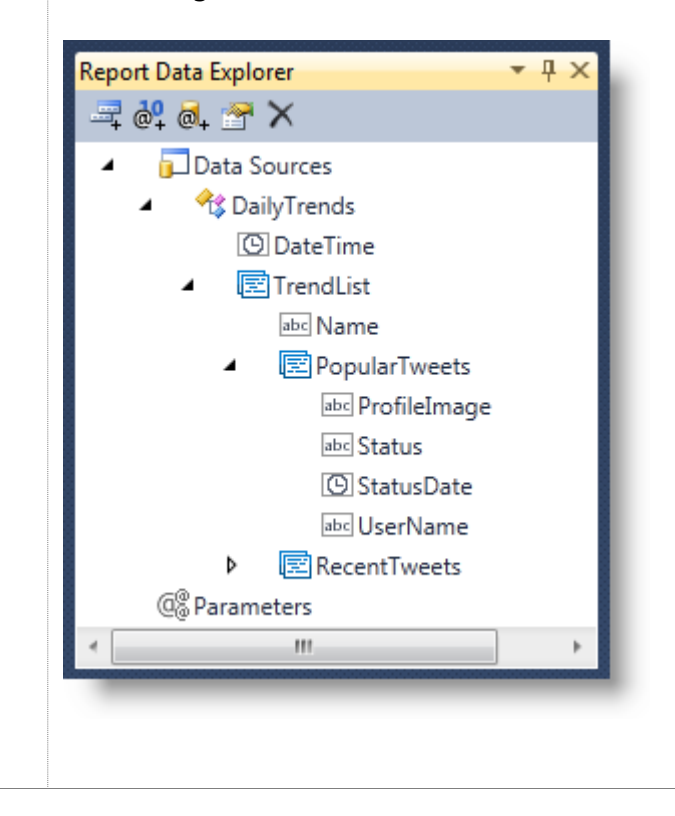

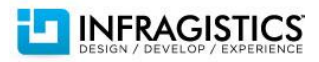

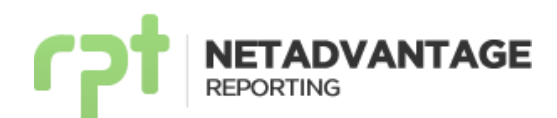

To access the DateTime field located in the top level (DailyTrends) from the PopularTweets child, you have to use the following expression: Parent.Parent.DateTime

#### **New functions**

- *Any( boolExpression [, scopeExpression] )* Indicates if any element in the collection satisfies boolExpression in the *scopeExpression*, or in the current data context if *scopeExpression* is omitted.
- *All( boolExpression [, scopeExpression] )* Indicates if all elements in the collection satisfy the boolExpression in the *scopeExpression*, or in the current data context if *scopeExpression* is omitted.
- *CountIf( boolExpression [, scopeExpression] )* Returns the total amount of elements in the collection that satisfy the boolExpression in the *scopeExpression*, or in the current data context if *scopeExpression* is omitted.

#### **Extended Scope – Aggregate functions.**

All aggregate functions can now be applied not only to data sources but also to any collection. The scopeExpression can be used to pass the data source or collection. If no collection is passed the current data context is used.

#### **Count syntax has changed**

First parameter deprecated.

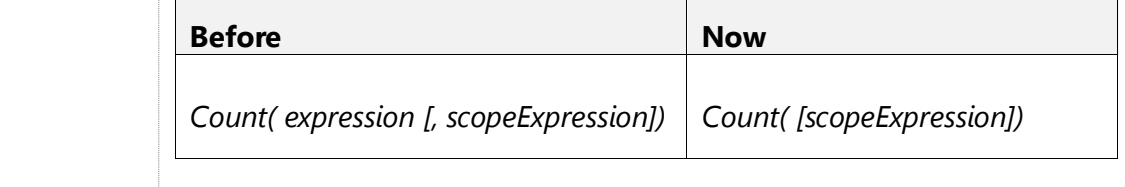

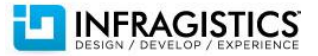

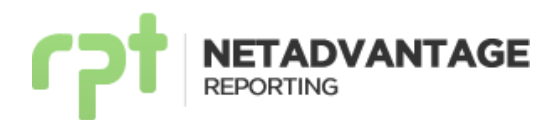

#### **Reporting Configurations**

#### **Report Rendering Process**

The report rendering process was redesigned to take advantage of multithreading and multicore environments allowing to reduce proccesing time. Parallelism can be enabled/disabled through the application configuration file (i.e. web.config/app.config) or by passing a parameter to the application (in the case of Silverlight).

#### **On Client-Side Rendering**

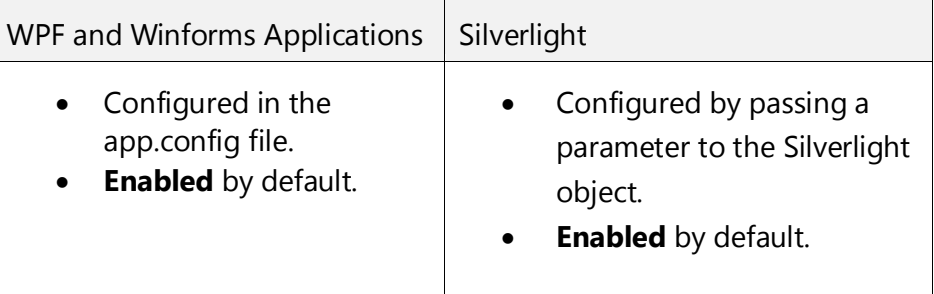

#### **On Server-Side Rendering**

- Configured in the web.config.
- **• Disabled** by default.

#### **Text Measurement Process**

This process was redesigned (excluding silverlight client-side rendering) to take advante of multicore and multithread environments in order to reduce text measuring and layout processing. Parallelism in text measurement can be enabled/disabled through the application configurations file (i.e. web.config/ app.config).

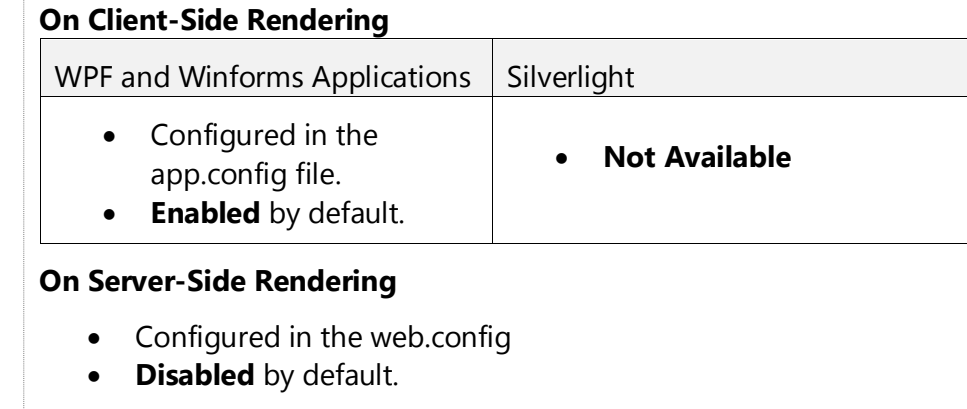

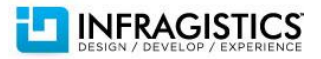

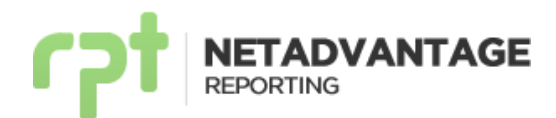

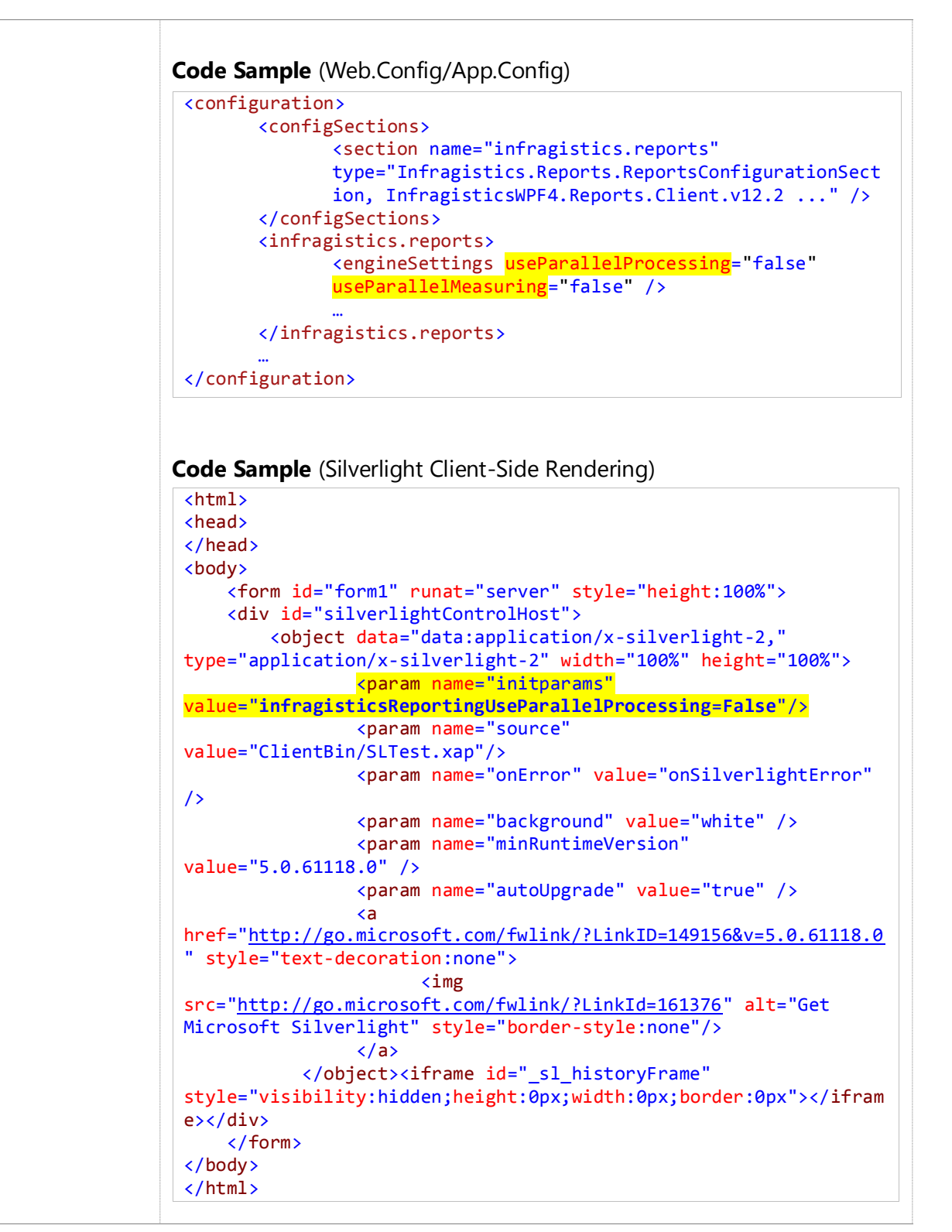

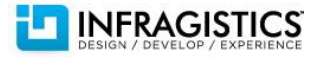

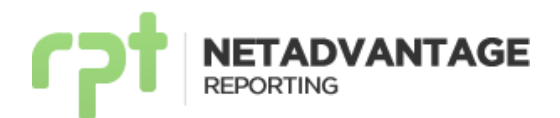

Ŧ

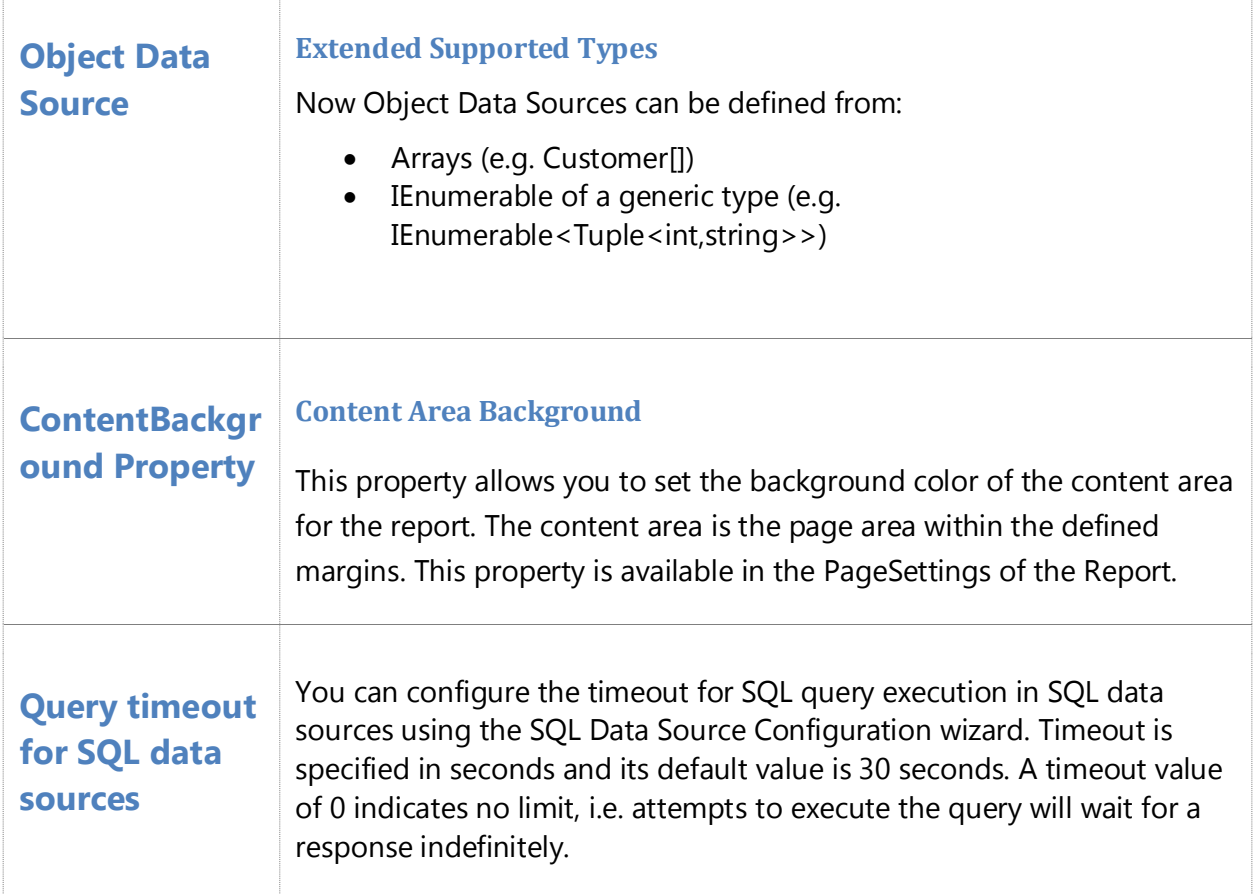

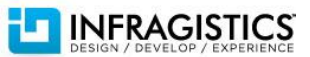

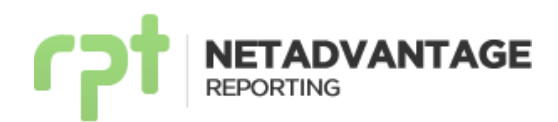

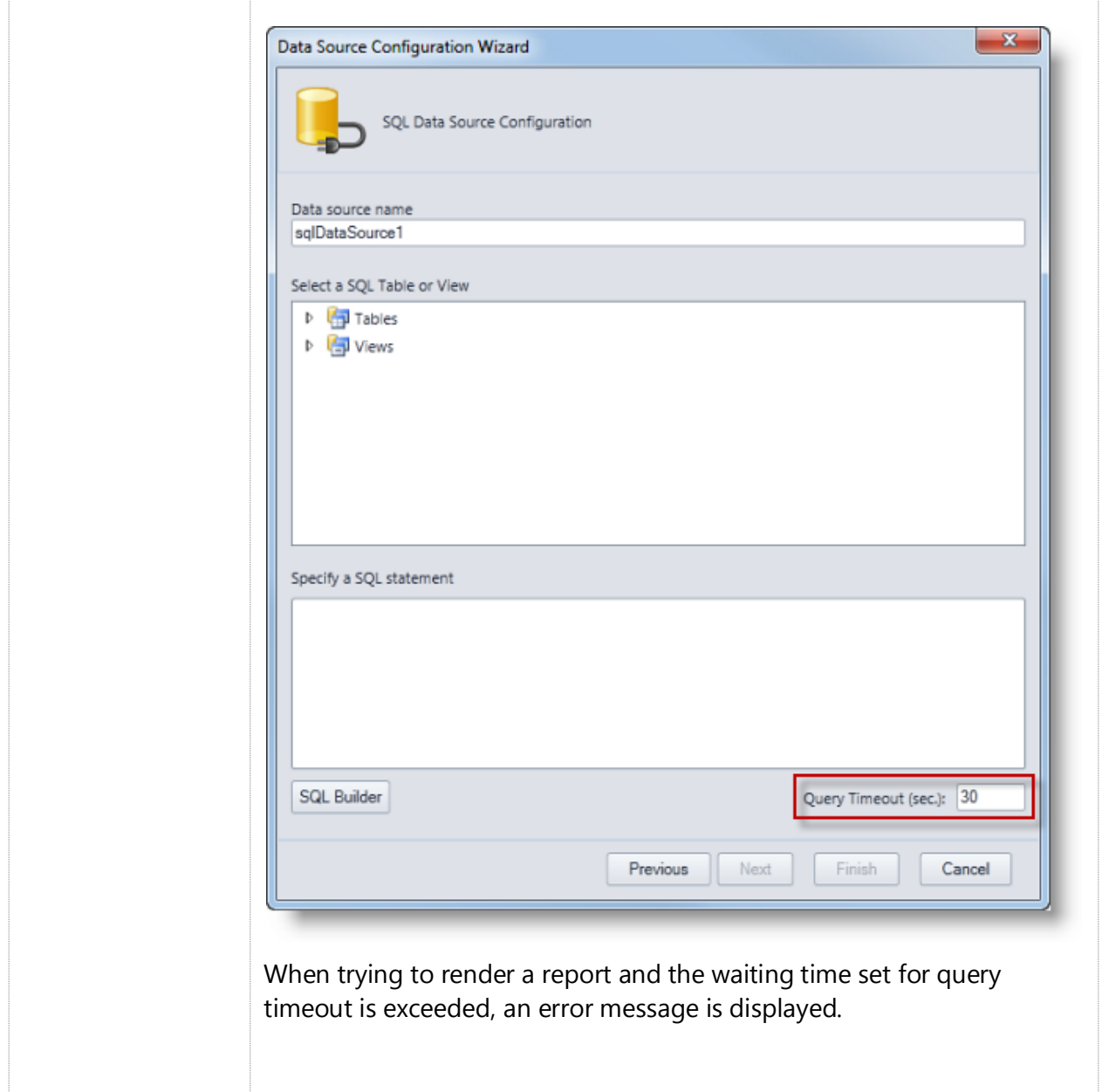

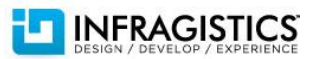

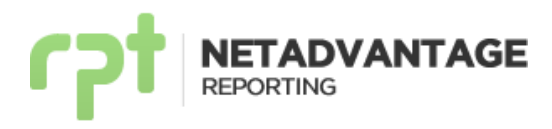

### <span id="page-25-0"></span>**Bug Fixes**

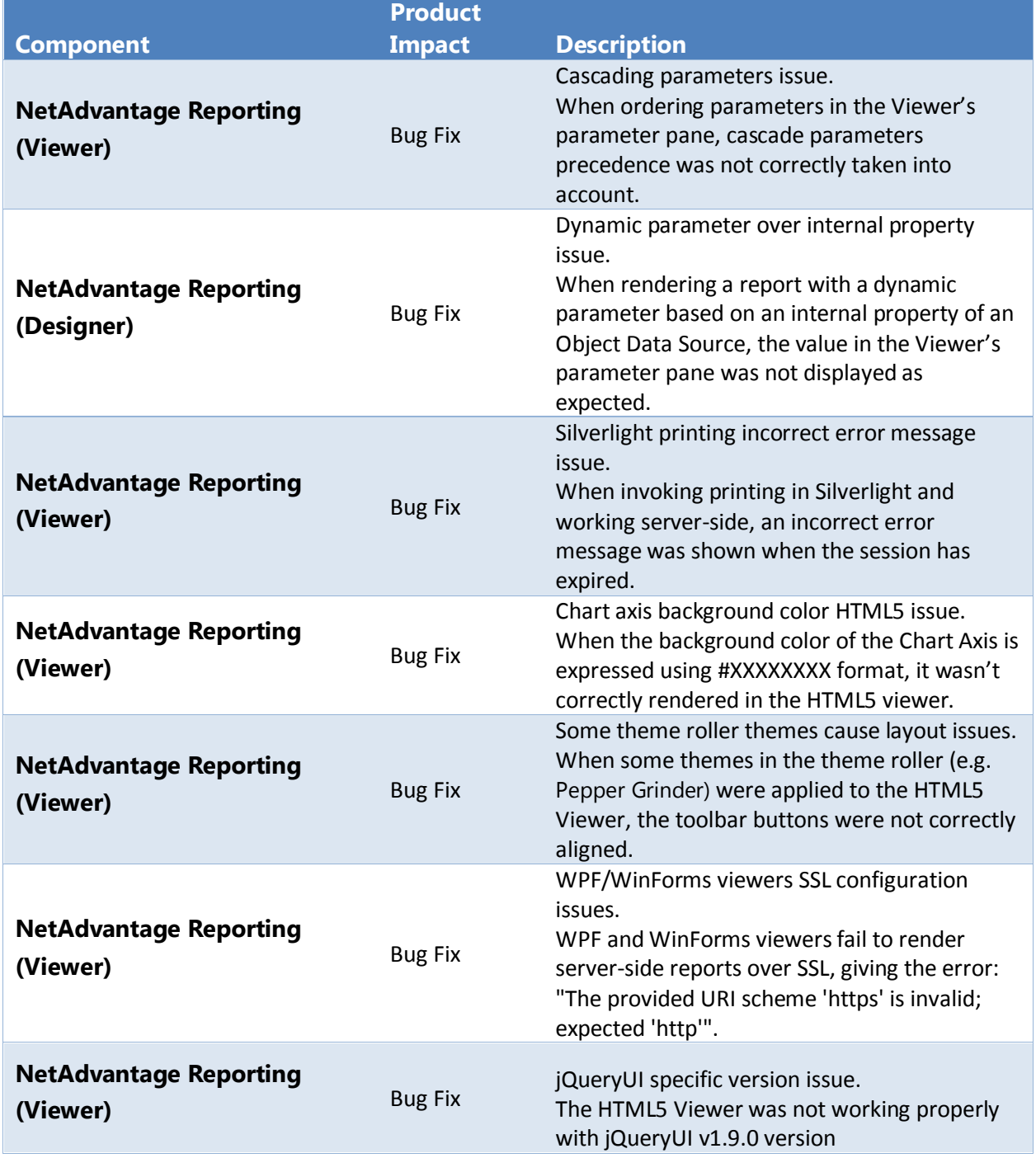

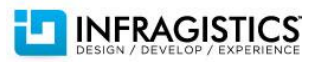

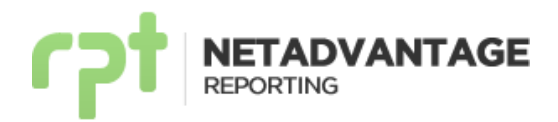

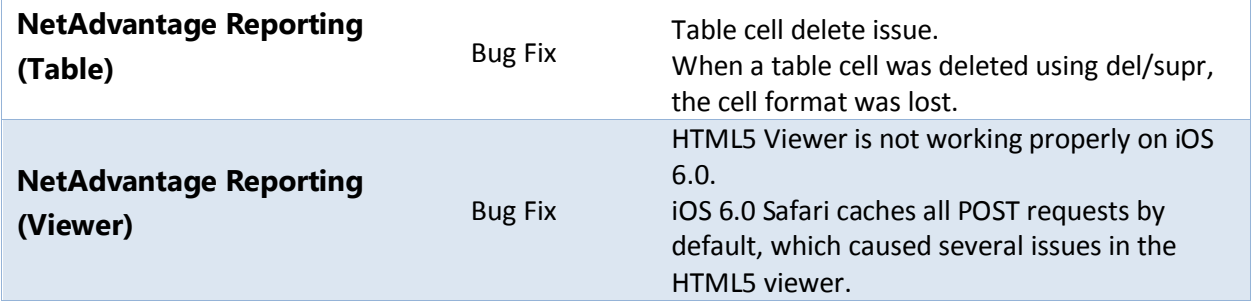

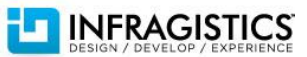